# **Utilisation de cowbuilder**

- Objet : Présentation, installation et configuration de cowbuilder
- Niveau requis : [avisé](http://debian-facile.org/tag:avise?do=showtag&tag=avis%C3%A9)
- Commentaires : Pour compiler proprement vous-même des paquets Debian à partir d'un paquet source Debian.
- À savoir : [Contribuer à Debian](http://debian-facile.org/doc:mentors:mentors)  $\bigcirc$
- Suivi :
	- © Création par **&**captnfab 28/02/2014
	- Testé par **&** [captnfab](http://debian-facile.org/utilisateurs:captnfab) le 28/02/2014
- Commentaires sur le forum : [ici](https://debian-facile.org/topic-8550-wiki-mentors-compiler-ses-paquets-avec-cowbuilder-page-1.html)  $1$ )

## **Introduction**

Cowbuilder est un outil qui va permettre d'effectuer efficacement les étapes suivantes :

- Création d'un chroot contenant une Debian minimale
- Installation des dépendances de construction du paquet à construire
- Construction du paquet
- Sauvegarde du paquet généré
- Suppression du chroot

Pour faire cela efficacement, **cowbuilder** va générer la debian minimale une première fois, puis s'en servir de base à chaque utilisation. La préparation de l'environnement de construction du paquet se fait alors grâce à l'outil **pbuilder**, dépendance de cowbuilder.

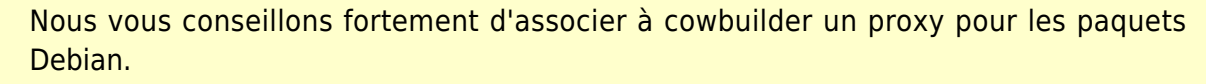

• Voir: [apt-cacher-ng](http://debian-facile.org/doc:reseau:apt-cacher-ng)

### **Installation**

Tout simplement :

apt-get install cowbuilder

# **Configuration**

Dans le dossier personnel de user, créer le fichier .pbuilderrc contenant:

```
~/.pbuilderrc
     # this file extends or overrides /usr/share/pbuilder/pbuilderrc
     # ------ get and set distribution and arch vars --------
     UNSTABLE_CODENAME="sid"
     TESTING_CODENAME="stretch"
     STABLE CODENAME="jessie"
     STABLE_BACKPORTS_SUITE="$STABLE_CODENAME-backports"
     DEBIAN_SUITES=($UNSTABLE_CODENAME $TESTING_CODENAME $STABLE_CODENAME
     "unstable" "testing" "stable")
     DEBIAN MIRROR="httpredir.debian.org"
     # Si la distribution n'est pas précisée mais qu'il y a un fichier
     d/changelog, l'en déduire
     if [ -z "${DIST}" ] && [ -r "debian/changelog" ]; then
          DIST=$(dpkg-parsechangelog | awk '/^Distribution: / {print $2}')
          # Use the unstable suite for certain suite values.
          if $(echo "experimental UNRELEASED" | grep -q $DIST); then
              DIST="$UNSTABLE_CODENAME"
          fi
     fi
     # Sinon, prendre la distribution du système
     : ${DIST:="$(lsb_release --short --codename)"}
     case "$DIST" in
          unstable)
              DIST="$UNSTABLE_CODENAME"
              ;;
          testing)
              DIST="$TESTING_CODENAME"
              ;;
          stable)
              DIST="$STABLE_CODENAME"
              ;;
     esac
     # Si l'architecture à utiliser n'est pas définie, prendre celle du
     système.
     : ${ARCH:="$(dpkg --print-architecture)"}
     NAME="$DIST"
     if [ -n "${ARCH}" ]; then
          NAME="$NAME-$ARCH"
          DEBOOTSTRAPOPTS=("--arch" "$ARCH" "${DEBOOTSTRAPOPTS[@]}")
     fi
     if $(echo ${DEBIAN_SUITES[@]} | grep -q $DIST); then
          MIRRORSITE="http://$DEBIAN_MIRROR/debian/"
```

```
 COMPONENTS="main contrib non-free"
else
     echo "Unknown distribution: $DIST"
     exit 1
fi
# ------ overrides for pbuilder --------
BASETGZ="/var/cache/pbuilder/base-$NAME.tgz"
BASEPATH="/var/cache/pbuilder/base-$NAME.cow/"
BUILDPLACE="/var/cache/pbuilder/build/"
ALLOWUNTRUSTED=yes
BUILDRESULT="/var/cache/pbuilder/result/$NAME/"
DISTRIBUTION="$DIST"
APTCACHE="/var/cache/pbuilder/aptcache/$NAME/"
BUILDUSERID=65534
BUILDUSERNAME=nobody
EXTRAPACKAGES="apt-utils"
REMOVEPACKAGES="lilo"
HOOKDIR=/var/cache/pbuilder/hooks
unset DEBOOTSTRAPOPTS
unset CCACHEDIR
BINDMOUNTS="$BUILDRESULT"
# ---------------------------------
if [ ! -d $BUILDRESULT ]; then
   mkdir -p $BUILDRESULT
fi
if [ ! -e $BUILDRESULT/Packages ]; then
   touch $BUILDRESULT/Packages
fi
if [ ! -e $BUILDRESULT/Release ]; then
   cat << EOF > $BUILDRESULT/Release
Archive: $DIST
Component: main
Origin: pbuilder
Label: pbuilder
Architecture: $ARCH
EOF
fi
# ---- END ------
```
Dans le dossier /var/cache/pbuilder, créer les dossiers hooks et repo:

mkdir -p /var/cache/pbuilder/{hooks,repo}

Créer les deux fichiers suivants:

Documentation - Wiki - http://debian-facile.org/

#### [/var/cache/pbuilder/hooks/D05deps](http://debian-facile.org/_export/code/doc:mentors:cowbuilder?codeblock=3)

```
#!/bin/bash
# Before the chroot is started by pbuilder and friends, you can copy
any .deb files into /var/cache/pbuilder/repo. The following commands
creates an Packages.gz file, which is readable by apt. You usually do
that when the .deb you want to build BuildDepends on other gems that
are not yet in official/private/PPA repos.
# (cd /var/cache/pbuilder/repo; apt-ftparchive packages . > Packages &&
gzip -c Packages > Packages.gz)
echo ""
echo "XXXXXXXXXXXXXXXXX"
echo "Calling $0"
echo "XXXXXXXXXXXXXXXXXXX
echo ""
NAME="$DIST-$ARCH"
BUILDRESULT="/var/cache/pbuilder/result/$NAME/"
# create apt archive of previously built packages
#( cd $BUILDRESULT ; apt-ftparchive packages . > $BUILDRESULT/Packages
)
cd $BUILDRESULT || exit 1
/usr/bin/dpkg-scanpackages . /dev/null > Packages
echo "========== ORIG sources.list"
cat /etc/apt/sources.list
echo "=========="
OTHERMIRROR="deb file://$BUILDRESULT /"
mv /etc/apt/sources.list /etc/apt/sources.list2
touch /etc/apt/sources.list
echo $OTHERMIRROR > /etc/apt/sources.list
cat /etc/apt/sources.list2 >> /etc/apt/sources.list
rm /etc/apt/sources.list2
echo "========== NEW sources.list"
cat /etc/apt/sources.list
echo "=========="
# apt-get will prefer the OTHERMIRROR repository
(/var/cache/pbuilder/repo) over the MIRRORSITE repository, since it
will apprear first in /etc/apt/sources.list.
apt-get update
```
[/var/cache/pbuilder/hooks/B10lintian](http://debian-facile.org/_export/code/doc:mentors:cowbuilder?codeblock=4)

```
#!/bin/sh
# lintian_pdeb version 0.4
# a hook script to run lintian (from a pdebuild environment)
#
# Copyright (c) 2009-2012 Francesco Poli
#
# Permission is hereby granted, free of charge, to any person obtaining
# a copy of this software and associated documentation files (the
# "Software"), to deal in the Software without restriction, including
# without limitation the rights to use, copy, modify, merge, publish,
# distribute, sublicense, and/or sell copies of the Software, and to
# permit persons to whom the Software is furnished to do so, subject to
# the following conditions:
#
# The above copyright notice and this permission notice shall be
included
# in all copies or substantial portions of the Software.
#
# THE SOFTWARE IS PROVIDED "AS IS", WITHOUT WARRANTY OF ANY KIND,
# EXPRESS OR IMPLIED, INCLUDING BUT NOT LIMITED TO THE WARRANTIES OF
# MERCHANTABILITY, FITNESS FOR A PARTICULAR PURPOSE AND
NONINFRINGEMENT.
# IN NO EVENT SHALL THE AUTHORS OR COPYRIGHT HOLDERS BE LIABLE FOR ANY
# CLAIM, DAMAGES OR OTHER LIABILITY, WHETHER IN AN ACTION OF CONTRACT,
# TORT OR OTHERWISE, ARISING FROM, OUT OF OR IN CONNECTION WITH THE
# SOFTWARE OR THE USE OR OTHER DEALINGS IN THE SOFTWARE.
# Changed by Michael Franzl:
# 0.3->0.4 lintian user changed to nobody
LC_ALL=C
export LC_ALL
TMP_LOG=$(mktemp --tmpdir aptitude-log.XXXXXX)
APTITUDE_TLOG="aptitude -o Aptitude::Log=$TMP_LOG"
AOPTS = " - q - y"$APTITUDE_TLOG $AOPTS install awk dpkg-dev lintian
TO_BE_PURGED=$(awk -F] '/INSTALL/ { print $2 ; }' ${TMP_LOG})
cat $TMP_LOG >> /var/log/aptitude
rm -f $TMP_LOG
PKG_DIR=$(readlink -f ${HOME}/*/debian/..)
if test $? -ne @then
     echo " => ERROR! found the following debianized source
directories:"
     for DSD in ${HOME}/*/debian/..
     do
         readlink -f $DSD
```
done

```
 echo "(there should be exactly one, instead)"
     exit 22
fi
cd $PKG_DIR
PKG=$(dpkg-parsechangelog |
       awk '/^Source: / { src = $2 ; }
           /^Version: / { vers = $2 ; print src " " vers ; }')
ARCH=$(dpkg --print-architecture)
CHANGES_FILE=${PKG}_${ARCH}.changes
echo " => performing ftp-master-rejects lintian checks on
$CHANGES_FILE"
su -p nobody -c "lintian -viF ${HOME}/$CHANGES_FILE"
echo " => performing general and experimental lintian checks on
$CHANGES_FILE"
su -p nobody -c "lintian -EviIL +pedantic ${HOME}/$CHANGES_FILE"
echo " => cleaning up"
aptitude $AOPTS --purge-unused purge $TO_BE_PURGED
```
Rendre les deux fichiers exécutables :

```
chmod a+x /var/cache/pbuilder/hooks/{D05deps,B10lintian}
```
### **Configuration de sudo**

pbuilder et cowbuilder nécessitent d'être lancés avec les droits super-utilisateurs, avec certaines variables d'environnement. Cela peut être fait via sudo. Nous devons nous assurer que cela se passe bien, et pouvons même demander à ce que le mot de passe ne soit pas demandé à chaque fois (dangereux).

Rajouter ce texte dans un nouveau fichier /etc/sudoers.d/01 pbuilders permet de s'assurer cela.

#### [/etc/sudoers.d/01\\_pbuilders](http://debian-facile.org/_export/code/doc:mentors:cowbuilder?codeblock=6)

```
Cmnd Alias PBUILDERS = /usr/sbin/pbuilder, /usr/sbin/cowbuilder
Defaults! PBUILDERS setenv
#user ALL=NOPASSWD: PBUILDERS
user ALL=PBUILDERS
```
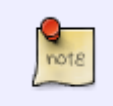

- Pour que le mot de passe ne soit pas demandé, commentez la ligne user ALL=PBUILDERS et décommentez la ligne avec NOPASSWD.
- Si vous préférez autoriser un groupe plutôt qu'un utilisateur, vous pouvez créer

le groupe builders et remplacer user par %builders dans le fichier ci-dessus.

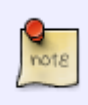

Assurez-vous alors que votre utilisateur est bien membre de ce groupe et que vous avez relancé sa session.

### **Préparation**

Génération du chroot:

```
DIST=unstable; ARCH=amd64;
sudo -E cowbuilder --create --architecture ${ARCH} --distribution ${DIST}
```
ou si vous utilisez un proxy pour les paquets :

```
DIST=unstable; ARCH=amd64;
sudo -E cowbuilder --create --architecture ${ARCH} --distribution ${DIST}
http-proxy http://localhost:3142
```
chown -R user: /var/cache/pbuilder

### **Entretien**

De temps en temps, pensez à faire des mises à jour :

```
DIST=unstable; ARCH=amd64;
sudo -E cowbuilder --update --architecture ${ARCH} --distribution ${DIST}
```
Vous pouvez par exemple définir une tâche cron hebdomadaire effectuant cette opération.

### **Utilisation**

Si vous êtes dans un dossier contenant les sources d'un paquet debian, la commande suivante le construit :

```
export DIST=unstable; export ARCH=amd64;
pdebuild --pbuilder cowbuilder --debbuildopts '-d'
```
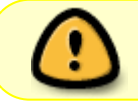

Pensez à remplacer user par votre login et assurrez-vous de bien avoir configuré **sudo** comme indiqué ci-dessus.

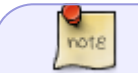

Pour forcer la signature automatique des paquets par votre clé  $GPG<sup>2</sup>$ :

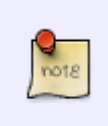

export DIST=unstable; export ARCH=amd64; export AUTO\_DEBSIGN=yes; pdebuild --pbuilder cowbuilder --debbuildopts '-d'

Les paquets créés ainsi que les fichiers . changes, .dsc, etc. sont placés automatiquement dans le répertoire parent.

# **Références**

- [How to build Debian packages correctly](http://documentation.thebigrede.net/maintainers/index.html)
- [HOWTO: sudo + cowbuilder \(+git-buildpackage\)](http://ramblingfoo.blogspot.fr/2012/10/howto-sudo-cowbuilder-git-buildpackage.html)

[1\)](#page--1-0)

N'hésitez pas à y faire part de vos remarques, succès, améliorations ou échecs ! [2\)](#page--1-0)

Voir comment [signer-un-paquet](http://debian-facile.org/doc:mentors:signer-un-paquet)

From: <http://debian-facile.org/> - **Documentation - Wiki**

Permanent link: **<http://debian-facile.org/doc:mentors:cowbuilder>**

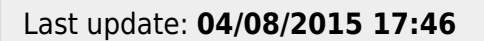